# SOUTHWEST FLORIDA WATER MANAGEMENT DISTRICT

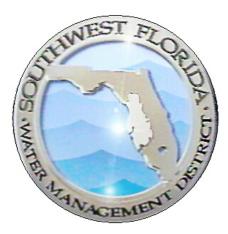

# Environmental Resource Permit eCompliance External User's Guide

| Revision Chronology |                | Review Date                                                                                          | 11/23/2016                                                       |  |
|---------------------|----------------|----------------------------------------------------------------------------------------------------|------------------------------------------------------------------|--|
|                     |                | Assigned Reviewer                                                                                    | E. Worthington                                                   |  |
| Document ID         | Effective Date | Reason for Change                                                                                    |                                                                  |  |
| v.1                 | 4/10/2014      | Initial Creation-                                                                                    | Initial Creation-                                                |  |
| v.1.1               | 7/7/2014       | Revision to include sub                                                                              | Revision to include submittals that may not be submitted online. |  |
| v.1.2               | 11/15/2014     | Revision to include map link, O&M Entity and Eng./Consultant Search and multiple comment identifier. |                                                                  |  |
| V2                  | 4/28/2016      | Updated screenshots to correlate with WMIS 2.9 – E. Worthington                                      |                                                                  |  |
| V2.1                | 11/23/2016     | Revision to include onli                                                                             | ne submittal of Manifest and Proof of Publication                |  |

## TABLE OF CONTENTS

| Quick Reference                                         | 1  |
|---------------------------------------------------------|----|
| Introduction                                            | 2  |
| Create an Account                                       | 3  |
| Important Note When Registering                         | 7  |
| Start a Submittal                                       | 7  |
| Find Project Screen                                     | 9  |
| Permit Condition Review Screen                          | 11 |
| Operation & Maint. Inspection Tab                       | 12 |
| Construction Tracking Tab                               | 12 |
| Condition Tracking Tab                                  | 13 |
| Environmental Monitoring Tab                            | 13 |
| Submittals and Attachments                              | 14 |
| <b>NEW Feature:</b> Proof of Publication Submittal Type | 17 |
| Confirmation and Manifest                               | 20 |
| Generate a Manifest                                     | 21 |
| Manifest Online Submittal                               | 24 |
| Viewing Past Submittals                                 | 27 |
| Manifest Online Upload                                  | 32 |

| i                | ERP eCompliance External User's Guide |  | 11/23/2016 |
|------------------|---------------------------------------|--|------------|
| Document ID v2.1 |                                       |  |            |

# QUICK REFERENCE

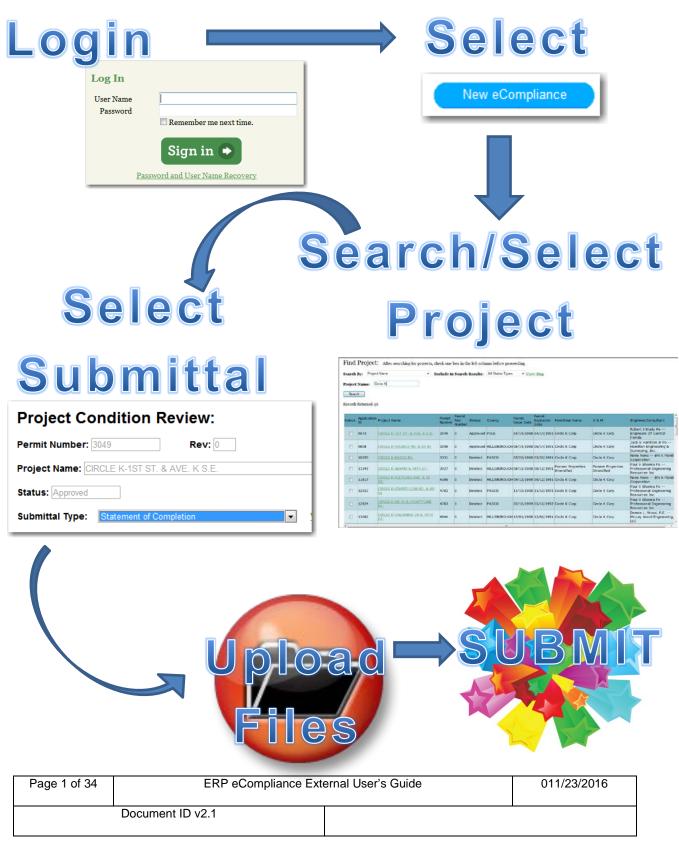

## INTRODUCTION

The Southwest Florida Water Management District (District) is authorized by Part IV of Chapter 373, Florida Statutes, to issue Environmental Resource Permits (ERPs) for the construction, operation, alteration, abandonment, or removal of any surface water management system (SWMS). A SWMS may include retention areas, drainage swales, detention ponds, and wetland areas. Most of the District's ERPs require certain forms and other information be submitted to ensure compliance with the conditions of the permit. Since these permits are tied to specific parcels of land, a new owner of a parcel covered by a permit becomes responsible for complying with that permit. You may use this portal to search for a permit and submit the required information electronically. If you are not sure which documents are required for a permit, please use the <u>ERP Search tool</u> to view a copy of a permit and its conditions. (Please note that some older permits are not yet available for online viewing, and those permits would need to be obtained from our public records department.)

Much of this information can be submitted online, using the District's ePermitting system. The following compliance submittals may be completed using this system.

- Construction Commencement Notice
- Dewatering Plan
- Effluent Filtration
- Grass Carp
- HOA/POA/CDD Information
- Notification of Construction Engineer
- Performance/Wetland Monitoring Report
- Proof of Publication
- Sediment & Erosion Control Plan
- Sinkhole Evaluation and Repair
- Statement of Completion
- Statement of Inspection
- Transfer of Ownership
- Turbidity Report
- Water Quality/Level Report

Conservation Easement and Financial Responsibility Information may not be submitted online since the original documents are required.

| Page 2 of 34 | ERP eCompliance External User's Guide |  | 011/23/2016 |
|--------------|---------------------------------------|--|-------------|
|              | Document ID v2.1                      |  |             |

#### CREATE AN ACCOUNT

In order to submit compliance information for an Environmental Resource Permit through the Southwest Florida Water Management District's ePermitting portal you need to become a registered user. Follow the step-by-step guide to create an account.

1. Navigate to the District's ePermitting Portal at the following address:

www.watermatters.org/permits

2. Select the 'Apply Now' button below the 'Environmental Resource Permit (ERP)' picture.

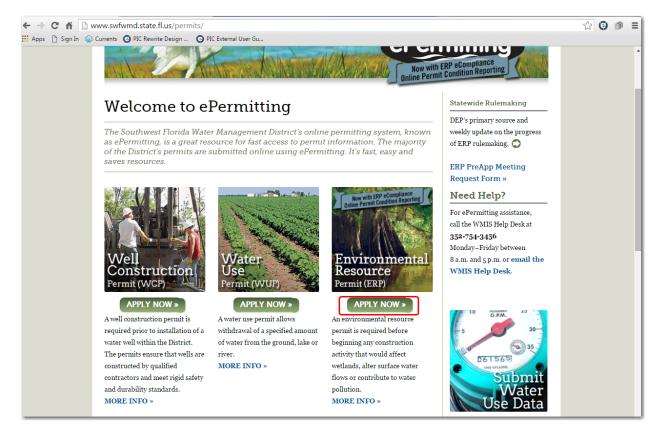

| Page 3 of 34     | ERP eCompliance External User's Guide |  | 011/23/2016 |
|------------------|---------------------------------------|--|-------------|
| Document ID v2.1 |                                       |  |             |

3. The Environmental Resource Permit ePermitting portal will load. Click the 'Register Now' button.

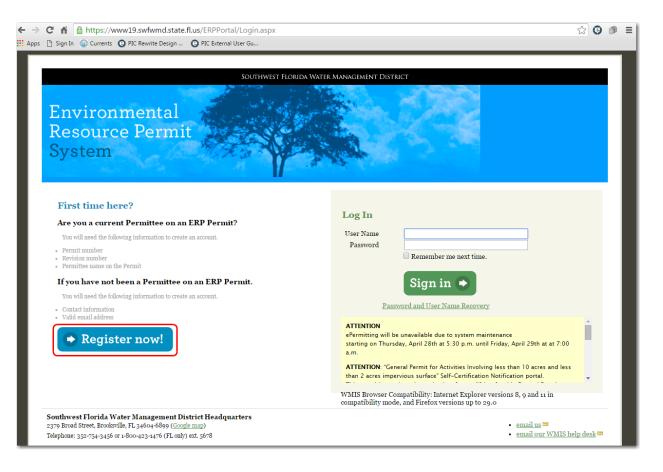

| Page 4 of 34 | ERP eCompliance External User's Guide |  | 011/23/2016 |
|--------------|---------------------------------------|--|-------------|
|              | Document ID v2.1                      |  |             |

Review the Electronic Transaction Agreement and select "I Agree" or "I Disagree". If you select "I Disagree", you will not be able to use the District's ePermitting system. Click 'Next'.

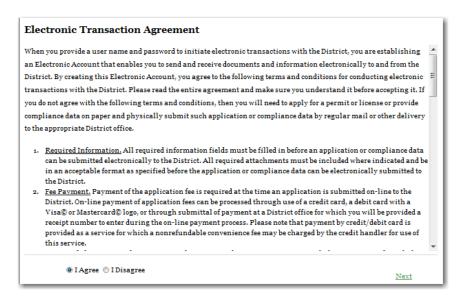

| Page 5 of 34 | ERP eCompliance External User's Guide | 011/23/2016 |
|--------------|---------------------------------------|-------------|
|              | Document ID v2.1                      |             |

5. Enter the required information (\*) and click 'Next'.

| Environme      | ntal Resource Permit System  |
|----------------|------------------------------|
| count Inform   | nation                       |
| count morn     |                              |
| Party Type *   | Individual 🗸                 |
| First Name*    | Ima                          |
| Middle Initial |                              |
| Last Name *    | Applicant                    |
| Address 1*     | 2379 Broad Street            |
| Address 2      |                              |
| City*          | Brooksville                  |
| State *        | FL 🗸                         |
| ZIP Code*      | 34604                        |
| Phone Number * | 352 - 796 - 7211             |
| Email*         | epermitting@watermatters.org |
| Confirm Email* | epermitting@watermatters.org |

6. The Login Information section will display. Enter a username and password. Passwords must be at least eight characters long. <u>Note:</u> Username and password are case sensitive.

| Login Informatio  | Login Information |  |  |  |
|-------------------|-------------------|--|--|--|
| User Name *       | ePermitting       |  |  |  |
| Password*         | •••••             |  |  |  |
| Retype password * | •••••             |  |  |  |

7. Click 'Save'.

You are now a Registered User.

| Page 6 of 34     | ERP eCompliance External User's Guide |  | 011/23/2016 |
|------------------|---------------------------------------|--|-------------|
| Document ID v2.1 |                                       |  |             |

### **IMPORTANT NOTE WHEN REGISTERING**

This account can be a personal account or a company account. Please note that the email address that is established with this account will be the recipient of all correspondence from the District.

For some entities, it may be beneficial to have all information routed through one account, with one particular email address for dispersion to the appropriate individuals. This type of account would need to be set up as an "Organization" account with the name and address of the Firm. By establishing a single log in for a company it may provide a single stop for all staff to access the applications. There would be a single log in and password for this account. For others, it may be more beneficial to have each individual establish their own account for their own projects.

## START A SUBMITTAL

In order to submit compliance information online through the Southwest Florida Water Management District's ePermitting portal, follow the step-by-step guide provided below:

1. Navigate to the District's ePermitting Portal at the following address:

www.watermatters.org/permits

2. Select the 'Apply Now' button below the 'Environmental Resource Permit (ERP)' picture.

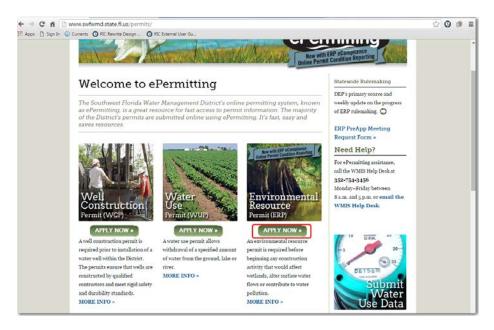

| Page 7 of 34 | ERP eCompliance External User's Guide |  | 011/23/2016 |
|--------------|---------------------------------------|--|-------------|
|              | Document ID v2.1                      |  |             |

3. The Environmental Resource Permit ePermitting portal will load. Under Log In, enter your User Name and Password. Click 'Sign In'.

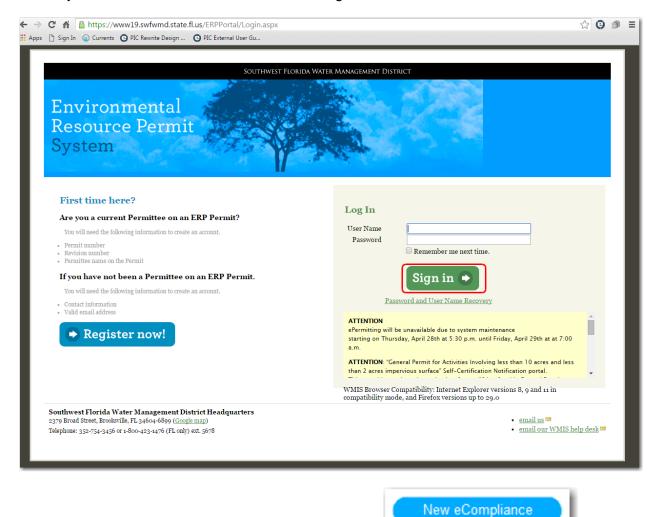

4. To begin a new compliance submittal, select the

| Page 8 of 34     | ERP eCompliance External User's Guide |  | 011/23/2016 |
|------------------|---------------------------------------|--|-------------|
| Document ID v2.1 |                                       |  |             |

button.

## FIND PROJECT SCREEN

This screen will display several options to identify the permit you wish to submit compliance information for. A user may search by:

- Project Name
- Permit and Revision Number
- ERP Application ID
- Permittee Name
- Operation & Maintenance Entity Name
- Engineer/Consultant Name
- 1. Select the appropriate "Search By" option. Enter the search information, then click the 'Search' button.

|            |                                                                                                |                   |                     |                         | Southwest Florida Water Management District |  |  |  |
|------------|------------------------------------------------------------------------------------------------|-------------------|---------------------|-------------------------|---------------------------------------------|--|--|--|
| Enviro     | onmental Re                                                                                    | esource Per       | mit System          |                         |                                             |  |  |  |
| Welcome    | New Application                                                                                | View Applications | New eCompliance     | View eCompliance        | Your Account                                |  |  |  |
| Find P     | Find Project: After searching for projects, check one box in the left column before proceeding |                   |                     |                         |                                             |  |  |  |
| Search By  | Project Name                                                                                   | -                 | Include in Search H | Results: All Status Typ | ves View Map                                |  |  |  |
| Project Na | ame: Southwest Flor                                                                            | ida               |                     |                         |                                             |  |  |  |
| Search     |                                                                                                |                   |                     |                         |                                             |  |  |  |

<u>Note:</u> There is a 'View Map' link available. If you are only familiar with the project location, you can use this search tool to identify the associated permit number.

| Page 9 of 34 | ERP eCompliance External User's Guide |  | 011/23/2016 |
|--------------|---------------------------------------|--|-------------|
|              | Document ID v2.1                      |  |             |

The results will display in a grid below the search criteria. Additional information for the permits may be viewed by clicking the Project Name; this will launch a new window with specific information for that permit available online for the public.

| Environmental Resource Permit System                                                           |                   |                                   |                                       |                  |                         |          |                  |                      |                              |                                                     |                                                     |                                                                      |
|------------------------------------------------------------------------------------------------|-------------------|-----------------------------------|---------------------------------------|------------------|-------------------------|----------|------------------|----------------------|------------------------------|-----------------------------------------------------|-----------------------------------------------------|----------------------------------------------------------------------|
| Welcome                                                                                        | New A             | Application N                     | view Applications                     | New eCom         | pliance                 | View eC  | compliance       | Your Account         |                              |                                                     |                                                     |                                                                      |
| Find Project: After searching for projects, check one box in the left column before proceeding |                   |                                   |                                       |                  |                         |          |                  |                      |                              |                                                     |                                                     |                                                                      |
| bearch                                                                                         | By: Proje         | ct Name                           | • Inc                                 | clude in         | Search l                | Results: | All Status Types | • View               | <u> Map</u>                  |                                                     |                                                     |                                                                      |
| roject                                                                                         | Name:             | Southwest Florida                 |                                       |                  |                         |          |                  |                      |                              |                                                     |                                                     |                                                                      |
| Searc<br>Records                                                                               | :h<br>Returned: 1 | .0                                | Click I                               | nere to s        | ee addi<br>the per      |          | ails about       |                      |                              |                                                     |                                                     |                                                                      |
| Select                                                                                         | Application<br>ID | <sup>n</sup> Project Name         |                                       | Permit<br>Number | Permit<br>Rev<br>Number | Status   | County           | Permit<br>Issue Date | Permit<br>Expiration<br>Date | Permittee Name                                      | 0 & M                                               | Engineer/Consultant                                                  |
|                                                                                                | 16136             | SOUTHWEST F                       | LORIDA BLOOD                          | 6405             | 2                       | Approved | HILLSBOROUGH     | 03/29/1993           | 03/29/1996                   | Florida Dept Of<br>Internal Impro Trust<br>Fund     | Vrs Realty Services                                 | Joseph J. Motta, P.E<br>Paulus, Sokolowski &<br>Sartor, Inc          |
|                                                                                                | 20624             | SOUTHWEST F                       | LORIDA BANK                           | 8563             | 0                       | Deleted  | CHARLOTTE        | 11/26/1990           | 11/26/1993                   | Southwest Florida<br>Banks, Inc.                    | Southwest Florida<br>Banks, Inc.                    | James C. Widman, P.E<br>Charlotte Engineering and<br>Surveying, Inc. |
|                                                                                                | 27921             | HOSPICE OF SO                     |                                       | 12117            | 0                       | Deleted  | MANATEE          | 05/05/1994           | 05/05/1997                   | Tidewell Hospice & Palliative Care, Inc.            | Tidewell Hospice &<br>Palliative Care, Inc.         | Leonard J. Najjar, P.E<br>ZNS Engineering, LLC                       |
|                                                                                                | 31072             | Hospice Of Sou<br>Care Center Ea  | <u>ithwest Florida -</u><br><u>st</u> | 13657            | 4                       | Approved | SARASOTA         | 04/19/1996           | 02/15/1999                   | Sarasota County<br>Public Hospital Board            | Sarasota County<br>Public Hospital Board            | Arthur W Altenderfer Pe<br>AM Engineering,<br>Incorporated           |
|                                                                                                | 37161             | Farm Credit of<br>- Admin Office  | Southwest Florida<br>Complex          | 16976            | 0                       | Approved | DESOTO           | 08/07/1997           | 08/07/2002                   | Farm Credit Of<br>Southwest Florida                 | Eye Health Center o<br>Florida                      | fPedro F Mora Pe Eds<br>Engineers Inc                                |
|                                                                                                | 684018            | Children's Acad<br>Southwest Flor | lemy of                               | 23833            | 1                       | Approved | MANATEE          | 08/21/2013           | 08/21/2018                   | Children's Academy<br>of Southwest<br>Florida, Inc. | Children's Academy<br>of Southwest<br>Florida, Inc. | Marla M. Hough, P.E<br>Hough Engineering, Inc.                       |

2. Enable the checkbox by clicking it for the permit you would like to complete the eCompliance submittal for.

| Select | Application<br>ID | Project Name                                               | Permit<br>Number | Permit<br>Rev<br>Number | Status   |
|--------|-------------------|------------------------------------------------------------|------------------|-------------------------|----------|
|        | 16136             | <u>SOUTHWEST FLORIDA BLOOD</u><br>BLANK                    | 6405             | 2                       | Approved |
|        | 20624             | SOUTHWEST FLORIDA BANK                                     | 8563             | 0                       | Deleted  |
|        |                   | nere to select the permit for<br>eCompliance submittal     | 12117            | 0                       | Deleted  |
|        | 31072             | Hospice Of Southwest Florida<br>Care Center East           | 13657            | 4                       | Approved |
|        | 37161             | Farm Credit of Southwest Florida<br>- Admin Office Complex | 16976            | 0                       | Approved |
|        | 684018            | <u>Children's Academy of</u><br>Southwest Florida          | 23833            | 1                       | Approved |

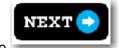

3. Click the

button.

| Page 10 of 34 | ERP eCompliance External User's Guide |  | 011/23/2016 |
|---------------|---------------------------------------|--|-------------|
|               | Document ID v2.1                      |  |             |

## PERMIT CONDITION REVIEW SCREEN

This screen displays information specific to the permit selected. There are four tabs you can choose from to obtain additional permit information: Operation & Maint. Inspection, Construction Tracking, Condition Tracking and Environmental Monitoring.

View All Permit Details

link. The permit information

- available to the public online will display in a new window.
- 2. Select the Submittal Type after reviewing the information on this screen and click

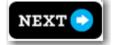

1. Another available option is the

|                                                                                               | SOUTHWEST FLORIDA WATER MANAGEMENT DIS             | TRICT                                                                                                    |
|-----------------------------------------------------------------------------------------------|----------------------------------------------------|----------------------------------------------------------------------------------------------------|
| Environmental Resource Permit Syste                                                           | em                                                 |                                                                                                    |
| Welcome New Applications Thew Applications New eCompliance                                    | View eCompliance Your Account                      |                                                                                                    |
| Project Condition Review:                                                                     |                                                    | Help                                                                                                    |
| lick this link to view the documents available for this permit. View the perm                 | it document for additional condition requirements. | The Project Condition Review screen displays the data stor<br>effectivity of the subject permit. Please select th              |
| Permit Number: 5894 Rev. 43<br>Project Name: The Villages of Sumler - Units 16, 20, 21        |                                                    | appropriate tab to view available compliance link to inform<br>Select the "View All Permit Details" see more details about     |
| Status: Approved                                                                              |                                                    | subject permit. To start an eCompliance submittal for this<br>select the appropriate submittal type and then click the "Ne     |
| Conservation Easement                                                                         | 11 Permit Details                                  | button.                                                                                                    |
| Operation & M<br>Dewatering Flan<br>Effluert Fitration<br>Financia Responsibility Information | Tracking Environmental Monitoring                  | Please refer to the <u>eCompliance Guide</u> for a detailed explan<br>the information presented on this screen.                |
| Grass Carp<br>HOA/POA/CDD Information<br>Notific ation of Construction Engineer               |                                                    | If you are unsure of the submittal type that should be select<br>please visit our website for additional information, or conta |
| Effective Date: Performance/Wetland Monitoring Report                                         |                                                    | ePermitting Help Desk at 352-754-3456 or                                                                                       |
| Treatment Syster<br>Sinkhole Evaluation and Repair                                            |                                                    | WMISHelpDesk@watermatters.org ==                                                                                               |
| Inspection Interv<br>Statement of Inspection<br>Transfer of Ownership                         |                                                    |                                                                                                    |
| Turbidity Report<br>Treatment Systet Water Quality/Level Report                               | 1                                                  |                                                                                                    |
| Inspection Interval a (months): 0                                                             |                                                    |                                                                                                    |
| Inspection Report District Due Date Received Date Treatment System Type Insy                  | pection Determination Deleted or Waived            | 1                                                                                                    |
| 11/18/1999 07/19/2000 ON-LINE RETENTION Accepted                                              | Reports (Historical Records)                       |                                                                                                    |
| 11/18/2003 03/10/2004 ON-LINE RETENTION Accepted                                              | Reports (Historical Records)                       |                                                                                                    |
| 11/18/2007 11/29/2007 ON-LINE RETENTION Sit                                                   | e Inspected/Accepted                               |                                                                                                    |
| 11/18/2011 11/14/2011 ON-LINE RETENTION Site                                                  | e Inspected/Accepted                               |                                                                                                    |
| og/24/2015 03/27/2015 ON-LINE RETENTION Det                                                   | k Reviewed/Accepted                                |                                                                                                    |
| 03/27/2020 ON-LINE RETENTION                                                                  |                                                    |                                                                                                    |
|                                                                                               |                                                    |                                                                                                    |

| Page 11 of 34 | ERP eCompliance Exte | 011/23/2016 |  |
|---------------|----------------------|-------------|--|
|               | Document ID v2.1     |             |  |

## **OPERATION & MAINT. INSPECTION TAB**

| Field                    | Data Description                                               |
|--------------------------|----------------------------------------------------------------|
| Effective Date           | Date permit was transferred to operation OR the date the last  |
|                          | SOI was received.                                              |
| Treatment System Type 1  | The first water quality treatment system for the site.         |
| Inspection Interval 1    | Time between inspections in months for the first water quality |
| (months)                 | treatment system                                               |
| Treatment System Type 2  | The second water quality treatment system for the site.        |
| Inspection Interval 2    | Time between inspections in months for the second water        |
| (months)                 | quality treatment system                                       |
|                          |                                                                |
| Inspection Report Due    | Date the Statement of Inspection is due                        |
| Date                     |                                                                |
| District Received Date   | Date the Statement of Inspection was received by the District  |
| Treatment System Type    | The water quality treatment system the report is due/received  |
|                          | for                                                            |
| Inspection Determination | Populated once a received report is approved by the District   |
| Deleted or Waived        | Populated with a D or W to void that report requirement        |

## CONSTRUCTION TRACKING TAB

| Field                    | Data Description                                                  |
|--------------------------|-------------------------------------------------------------------|
| Construction Started     | Date provided by external customer that construction started      |
| Date                     | OR the date District staff completed its construction inspection. |
| Construction Completed   | Date provided by external customer or District staff from         |
| Date                     | inspection                                                        |
| Statement of Completion  | Date the District Received the As-Built the SOC                   |
| / As-Built Received Date |                                                                   |
| s-Built Inspected by     | Date the District inspected the project                           |
| District Date            |                                                                   |
| Transfer to Operation    | The date the project was transferred to operation                 |
| Date                     |                                                                   |
| Construction             | Indicates if construction requirements are required for this      |
| Requirements             | permit                                                            |

| Page 12 of 34 | ERP eCompliance Exte | 011/23/2016 |  |
|---------------|----------------------|-------------|--|
|               | Document ID v2.1     |             |  |

CONDITION TRACKING TAB

| Financial Responsibility Information (FRI) |                                                    |  |  |  |  |
|--------------------------------------------|----------------------------------------------------|--|--|--|--|
| Field                                      | Data Description                                   |  |  |  |  |
| FRI Required                               | Y/N indicates if FRI was part of permit            |  |  |  |  |
| FRI Type                                   | Bond, escrow, etc                                  |  |  |  |  |
| FRI Amount                                 | Amount in bond or escrow                           |  |  |  |  |
| FRI Received Date                          | Date District Received final official version      |  |  |  |  |
| FRI Expiration Date                        | Date FRI expires                                   |  |  |  |  |
| FRI Release Date                           | Date District approved the release of the FRI Type |  |  |  |  |

| Home Owners Association (HOA)/Property Owner Association (POA)/ Communit<br>Development District (CDD) Information |                                                                                                 |  |  |  |  |
|----------------------------------------------------------------------------------------------------|-------------------------------------------------------------------------------------------------|--|--|--|--|
| Field                                                                                                    | Data Description                                                                                |  |  |  |  |
| HOA/POA/CDD Documents Required                                                                                     | Indicates if HOA/POA/CDD documents are required.                                                |  |  |  |  |
| HOA/POA/CDD Documents Received Date                                                                                | Date final recorded HOA docs received by the District                                           |  |  |  |  |
| HOA/POA/CDD Documents Approved by<br>District                                                                      | Indicates if the HOA docs were approved by<br>the Office of General Council; defaults to<br>No. |  |  |  |  |

| Conservation Easement Information |                                                             |  |  |  |  |
|-----------------------------------|-------------------------------------------------------------|--|--|--|--|
| Field Data Description            |                                                             |  |  |  |  |
| Regulatory Easement               | Regulatory Conservation Easement is required as a condition |  |  |  |  |
| Required                          | on the permit                                               |  |  |  |  |
| Easement Received Date            | Date the District received the final, approved easement     |  |  |  |  |

## ENVIRONMENTAL MONITORING TAB

| Field                 | Data Description                                                |
|-----------------------|-----------------------------------------------------------------|
| Effective Date        | Date the monitoring should start, normally close to the         |
|                       | operation date                                                  |
| Interval (months)     | Number of months within the reporting period                    |
| Duration months)      | Number of months the monitoring is required for                 |
| Deleted/Waived        | If populated with D or W, the reporting series is not required  |
| Monitoring Type       | the type of monitoring to be done                               |
| Report Type           | type of report District is expecting                            |
| Report Due Date       | Date report is due to the District                              |
| Received Date         | Date the report was received by the District                    |
| Accepted/Not Accepted | Indicates if the District approved the report                   |
| Deleted/Waived        | If populated with a D or W, the specific report is not required |

| Page 13 of 34 | ERP eCompliance External User's Guide |  | 011/23/2016 |
|---------------|---------------------------------------|--|-------------|
|               | Document ID v2.1                      |  |             |

# SUBMITTALS AND ATTACHMENTS

377

The attachments page allows the user to upload documents or comments for the submittal. Depending on the submittal type, different attachments are suggested.

| Attachments indicated with a A are suggested in order to complete the review of the      |
|------------------------------------------------------------------------------------------|
| submittal. All documents are optional, however, at least one document or comment must be |
| uploaded in order to submit.                                                             |

The user may see a more detailed description of the document by placing the mouse cursor on top of the document name.

1. Use the drop down on the left to select the appropriate document type and click "Browse" to locate the document. Once the file is selected, click "Add Document".

| Welcome New Application                                                                                                    | View Applications                                                  | New eCompliance                                                     | View eCompliance                                                            | Your Account               | Logout                                                                       | Ł |
|----------------------------------------------------------------------------------------------------|--------------------------------------------------------------------|---------------------------------------------------------------------|-----------------------------------------------------------------------------|----------------------------|------------------------------------------------------------------------------|---|
| Dewatering Plan                                                                                                    |                                                                    |                                                                     |                                                                             |                            | Legend                                                                       |   |
| Permit Number: 13657 Rev: 4                                                                                                    |                                                                    |                                                                     |                                                                             |                            | Document has been uploaded                                                   |   |
| Project Name: Hospice Of Southwes                                                                                                    | t Florida - Care Ce                                                | nter East Stati                                                     | us: Approved                                                                |                            | Applicable document upload                                                   |   |
|                                                                                                    |                                                                    |                                                                     |                                                                             |                            | Optional Attachment                                                          |   |
| Document Attachment(s<br>The right side of the window displays                                                                                                 | -                                                                  |                                                                     | 1.1                                                                         |                            | Attachments                                                                  |   |
| The egit side of the window usplays<br>ffyou are unsure which documents ar<br>Help Desk at 352-754-3456 or <u>WMISI</u><br>To complete the eCompliance submitt | e needed, please vi<br>IelpDesk@waterm                             | sit our website for ac<br>atters.org ≌.                             | Iditional information,                                                      | or contact the ePermitting | Reports-Other                                                                |   |
| Document Type:                                                                                                    |                                                                    |                                                                     |                                                                             |                            | Aerials                                                                      |   |
| To upload a file, select the document t<br>button to locate the file on your comp<br>button, click the Add Document butto                                      | ype you are upload<br>ater, then click Op<br>on and the files will | ling from the drop-d<br>m. The file name wil<br>display in the Uplo | lown menu. Click the H<br>l display next to the Br<br>aded Attachments sect | rowse<br>ion below.        | <ul> <li>Drainage Calculation</li> <li>Field Investigation Report</li> </ul> |   |
|                                                                                                    | •                                                                  | Choose File N                                                       | o file chosen                                                               |                            | Forms-Other<br>General Correspondence                                        |   |
| • Add Document                                                                                                    |                                                                    |                                                                     | J                                                                           |                            | HOA/POA/CDD Information                                                      |   |
|                                                                                                    |                                                                    |                                                                     |                                                                             |                            | Mitigation Bank Ledger                                                       |   |
|                                                                                                    |                                                                    |                                                                     |                                                                             |                            | Mitigation Completion Report                                                 |   |
| Comments:                                                                                                    |                                                                    |                                                                     |                                                                             | h                          | Mitigation Financial Responsibility Report                                   |   |
| O Add Comment                                                                                                    |                                                                    |                                                                     |                                                                             |                            | Mitigation Monitoring Reports                                                |   |
|                                                                                                    |                                                                    |                                                                     |                                                                             |                            | Photographs                                                                  |   |
| Uploaded Attachments:                                                                                                    |                                                                    |                                                                     |                                                                             |                            | Plans                                                                        |   |
| Action Docur                                                                                                    | nent Type                                                          |                                                                     | <u>Title</u>                                                                |                            | Previous District Information                                                |   |
|                                                                                                    |                                                                    |                                                                     |                                                                             |                            | Proof of Legal Property Control                                              |   |
|                                                                                                    |                                                                    |                                                                     |                                                                             |                            | Request to Transfer                                                          |   |
|                                                                                                    |                                                                    |                                                                     |                                                                             |                            | Statement of Completion                                                      |   |
|                                                                                                    |                                                                    |                                                                     |                                                                             |                            | Statement of Inspection                                                      |   |

| Page 14 of 34 | ERP eCompliance External User's Guide |  | 011/23/2016 |
|---------------|---------------------------------------|--|-------------|
|               | Document ID v2.1                      |  |             |

Once the document has been uploaded, the document will appear under the 'Uploaded Attachments' section and will be indicated as satisfied by a

| C n https://w                                                                                                    | wwwmwmis02a.swfwmd.s                                                                                 | tate.fl.us/ERPPorta                                                   | l/PostPermit/Subn                            | nitEcomplianceDocu                             | uments.aspx?               | AppId=31072&subtyp=DWP&subtypId=           | Θ |
|----------------------------------------------------------------------------------------------------|----------------------------------------------------------------------------------------------------|-----------------------------------------------------------------------|----------------------------------------------|------------------------------------------------|----------------------------|--------------------------------------------|---|
| 🗋 Sign In 🏾 🕥 Currents                                                                                                    | O PIC Rewrite Design O P                                                                             | IC External User Gu                                                   |                                              |                                                |                            |                                            |   |
|                                                                                                    |                                                                                                    |                                                                       |                                              |                                                |                            |                                            |   |
| Welcome New App                                                                                                    | lication View Applications                                                                           | New eCompliance                                                       | View eCompliance                             | Your Account                                   |                            | Logout                                     |   |
| Dewatering P                                                                                                    | lan                                                                                                  |                                                                       |                                              |                                                | Le                         | gend                                       |   |
| Permit Number: 13657                                                                                                    | Rev: 4                                                                                               |                                                                       |                                              |                                                |                            | Document has been uploaded                 |   |
| Project Name: Hospice Of Southwest Florida - Care Center East Status: Approved                                                                                                    |                                                                                                    |                                                                       |                                              |                                                | Applicable document upload |                                            |   |
|                                                                                                    |                                                                                                    |                                                                       |                                              |                                                | Optional Attachment        |                                            |   |
| Document Atta                                                                                                    |                                                                                                    |                                                                       |                                              |                                                |                            |                                            |   |
| The right side of the win<br>If you are unsure which<br>Help Desk at 352-754-3.                                                                                                    | dow displays a list of documen<br>documents are needed, please v<br>456 or <u>WMISHelpDesk@water</u> | ts that you may use to<br>risit our website for ado<br>natters.org ≌. | complete your eComp<br>ditional information, | pliance submittal.<br>or contact the ePermitti | ing Att                    | tachments                                  |   |
|                                                                                                    | iance submittal, please select t                                                                     |                                                                       |                                              |                                                | Ľ                          | Reports-Other                              |   |
|                                                                                                    |                                                                                                    |                                                                       |                                              |                                                | 9                          | Additional Construction Information        |   |
| Document Type                                                                                                    |                                                                                                    |                                                                       |                                              |                                                | 4                          | Aerials                                    |   |
| To upload a file, select the document type you are uploading from the drop-down menu. Click the Browse<br>button to locate the file on your computer, then click Open. The file name will display next to the Browse<br>button, click the Add Document button and the files will display in the Uploaded Attachments section below. |                                                                                                    |                                                                       |                                              | Drainage Calculation                           |                            |                                            |   |
|                                                                                                    |                                                                                                    |                                                                       |                                              |                                                |                            | Field Investigation Report                 |   |
|                                                                                                    |                                                                                                    | Choose File No                                                        | o file chosen                                |                                                | <                          | Forms-Other                                |   |
|                                                                                                    |                                                                                                    |                                                                       |                                              |                                                | 4                          | General Correspondence                     |   |
| Add Document                                                                                                    |                                                                                                    |                                                                       |                                              |                                                | 4                          | HOA/POA/CDD Information                    |   |
|                                                                                                    |                                                                                                    |                                                                       |                                              |                                                | <                          | Mitigation Bank Ledger                     |   |
|                                                                                                    |                                                                                                    |                                                                       |                                              |                                                | 4                          | Mitigation Completion Report               |   |
| Comments:                                                                                                    |                                                                                                    |                                                                       |                                              | 11                                             | <                          | Mitigation Financial Responsibility Report |   |
| O Add Comment                                                                                                    |                                                                                                    |                                                                       |                                              |                                                | 4                          | Mitigation Monitoring Reports              |   |
|                                                                                                    |                                                                                                    |                                                                       |                                              |                                                | 4                          | Photographs                                |   |
| Uploaded Attac                                                                                                    | hments:                                                                                              |                                                                       |                                              |                                                |                            | Plans                                      |   |
| -                                                                                                    | cument Type                                                                                          | <u>Title</u>                                                          |                                              |                                                |                            | Previous District Information              |   |
| × Re                                                                                                    | ports-Other                                                                                          | ERP eCompliance                                                       | External Users Guid                          | e                                              |                            | Proof of Legal Property Control            |   |
|                                                                                                    |                                                                                                    |                                                                       |                                              |                                                |                            |                                            |   |
|                                                                                                    |                                                                                                    |                                                                       |                                              |                                                |                            | Request to Transfer                        |   |
|                                                                                                    |                                                                                                    |                                                                       |                                              |                                                |                            | Statement of Completion                    |   |

| Page 15 of 34 | ERP eCompliance External User's Guide |  | 011/23/2016 |
|---------------|---------------------------------------|--|-------------|
|               | Document ID v2.1                      |  |             |

If a document is uploaded erroneously, click the "Delete" Action to remove it and upload a different document.

| C ↑              B https://www.mwis02a.swfwmd.state.fl.us/ERPPortal/PostPerm            Sign In               C urrents               PIC Rewrite Design            Y Sign In              C urrents            Sign In              C urrents | rmit/SubmitEcomplianceDocuments.aspx?AppId=31072&subtyp=DWP&subtypId=☆ 🛛 🤤 |
|----------------------------------------------------------------------------------------------------|----------------------------------------------------------------------------|
|                                                                                                    |                                                                            |
| Welcome New Application View Applications New eCompliance View eCom                                                                                                    | ompliance Your Account Logout                                              |
| Dewatering Plan                                                                                                    | Legend                                                                     |
| Permit Number: 13657 Rev: 4                                                                                                    | Document has been uploaded                                                 |
| Project Name: Hospice Of Southwest Florida - Care Center East Status: Approved                                                                                                    | ed Applicable document upload                                              |
| Document Attachment(s):                                                                                                    | Optional Attachment                                                        |
| The right side of the window displays a list of documents that you may use to complete yo                                                                                                    | your eCompliance submittal.                                                |
| If you are unsure which documents are needed, please visit our website for additional infor<br>Help Desk at 352-754-3456 or <u>WMISHelpDesk@watermatters.org</u> <sup>GA</sup> .                                                               | $\nabla$                                                                   |
| To complete the eCompliance submittal, please select the "Submit" button.                                                                                                    | Reports-Other                                                              |
| Document Type:                                                                                                    | Additional Construction Information                                        |
| To upload a file, select the document type you are uploading from the drop-down menu. C                                                                                                    | . Click the Browse                                                         |
| button to locate the file on your computer, then click Open. The file name will display next<br>button, click the Add Document button and the files will display in the Uploaded Attachm                                                       |                                                                            |
|                                                                                                    | Field Investigation Report                                                 |
| Choose File No file chosen                                                                                                    | en Forms-Other                                                             |
| ADD DOCUMENT                                                                                                    | General Correspondence                                                     |
|                                                                                                    | HOA/POA/CDD Information                                                    |
|                                                                                                    | Mitigation Bank Ledger                                                     |
|                                                                                                    | Mitigation Completion Report                                               |
| Comments:                                                                                                    | Mitigation Financial Responsibility Report                                 |
| G Add Comment                                                                                                    | Mitigation Monitoring Reports                                              |
| Uploaded Attachments:                                                                                                    | Photographs                                                                |
| Action Document Type Title                                                                                                    | Plans                                                                      |
| X         Reports-Other         ERP eCompliance External Use                                                                                                    | Previous District Information                                              |
|                                                                                                    | Proof of Legal Property Control                                            |
|                                                                                                    | Kequest to 1 ransfer                                                       |
|                                                                                                    | Statement of Completion                                                    |

If the user would like to provide a comment instead of or in addition to documents, the user should type text in the Comments box, then click the 'Add Comment' button. Multiple comments are able to be made for submittals and each comment will be labeled with a unique identifier at the end of the "Title".

| Comments: |                | A<br>•                                 |
|-----------|----------------|----------------------------------------|
|           | comment        |                                        |
| Upioade   | d Attachments: |                                        |
| Action    | Document Type  | Title                                  |
| -         |                | Title Comment_PN_16976_RN_0_000000264A |

2. Click 'Finish' to submit this to the District.

| Page 16 of 34 | ERP eCompliance External User's Guide |  | 011/23/2016 |
|---------------|---------------------------------------|--|-------------|
|               | Document ID v2.1                      |  |             |

#### NEW FEATURE: PROOF OF PUBLICATION SUBMITTAL AND DOCUMENT TYPE

Enhancements have been made so that the District's ePermitting system will offer Proof of Publication as a submittal and document type.

1. Once you have located your project in New eCompliance, select 'Proof of Publication'

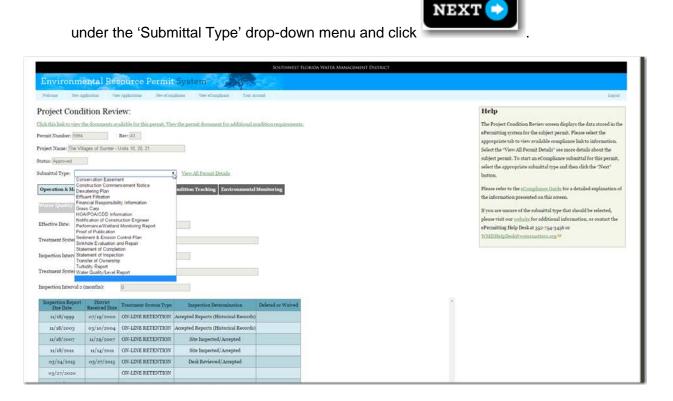

| Page 17 of 34 | ERP eCompliance External User's Guide |  | 011/23/2016 |
|---------------|---------------------------------------|--|-------------|
|               | Document ID v2.1                      |  |             |

2. Use the drop down on the left to select 'Proof of Publication' document type and click "Browse" to locate the document. Once the file is selected, click "Add Document".

| Southwest Florida Water Manage                                                                                                    | MENT DISTRICT                                |        |
|----------------------------------------------------------------------------------------------------|----------------------------------------------|--------|
| Environmental Resource Permit System                                                                                                    |                                              |        |
| Welcome New Application View Applications New eCompliance View eCompliance Tour Account                                                                                                    |                                              | Logost |
| Proof of Publication                                                                                                    | Legend                                       |        |
| termit Number: 5994 Rev: 43                                                                                                    | V Document has been uploaded                 |        |
| roject Name: The Villages of Sumter - Units 18, 20, 21 Status: Approved                                                                                                    | Applicable document upload                   |        |
|                                                                                                    | Optional Attachment                          |        |
| Document Attachment(s):                                                                                                    |                                              |        |
| he right side of the window displays a list of documents that you may use to complete your eCompliance submittal<br>you are unsure which documents are needed, please visit our website for additional information, or contact the ePermitting                                                                                  | Attachments                                  |        |
| elep Desk at 355~754-3456 or WMISHelpDesk&watemaatters.org 🥯                                                                                                    | Proof of Publication                         |        |
| o complete the «Compliance submittal, please select the "Submit" button.                                                                                                    | Additional Construction Information          |        |
| bocument Type:                                                                                                    |                                              |        |
| upload a file, select the document type you are uploading from the drop-down menu. Click the Browse                                                                                                    | ARTALS                                       |        |
| o upload a file, select the document type you are uploading from the drop-down mean. Click the Browse<br>atten to locate the file on your computer, then click Open. The file name will display next to the Browse<br>itsun, click the Add Document buttom and the Elsen suld display in the Hjoladed Attachmeens extino below. | Drainage Calculation                         |        |
|                                                                                                    | Field Investigation Report                   |        |
| roof of Publication   Choose File No file chosen                                                                                                    | Forms-Other                                  |        |
| O ADD DOCUMENT                                                                                                    | General Correspondence                       |        |
| C RED DOCUMENT                                                                                                    | HOA/POA/CDD Information                      |        |
|                                                                                                    | Attigation Bank Lodger                       |        |
|                                                                                                    | Mitigation Completion Report                 |        |
| omments:                                                                                                    | A Mitigation Financial Responsibility Report |        |
|                                                                                                    | A Mitigation Monitoring Reports              |        |
| O Add Comment                                                                                                    | Photographs                                  |        |
|                                                                                                    | Photographs                                  |        |
| ploaded Attachments:<br>ction Document Type Title                                                                                                    | ♥ plans                                      |        |
| ction Decument Type Title                                                                                                    | Previous District Information                |        |
|                                                                                                    | Proof of Legal Property Control              |        |
|                                                                                                    | Proof of Publication                         |        |
|                                                                                                    | 4                                            |        |

Once the document has been uploaded, the document will appear under the 'Uploaded Attachments' section.

| Page 18 of 34 | ERP eCompliance External User's Guide |  | 011/23/2016 |
|---------------|---------------------------------------|--|-------------|
|               | Document ID v2.1                      |  |             |

If a document is uploaded erroneously, click the "Delete" Action to remove it and upload a different document.

| Southwest Florida Water Manages                                                                                                    | IENT DISTRICT                              |
|----------------------------------------------------------------------------------------------------|--------------------------------------------|
| Environmental Resource Permit System                                                                                                    |                                            |
| Welcome New Application View Applications New eCompliance View eCompliance View Account                                                                                                    | Legou                                      |
| Proof of Publication                                                                                                    |                                            |
|                                                                                                    | Legend                                     |
| Permit Number: 5994 Rev: 43                                                                                                    | Document has been uploaded                 |
| Project Name: The Villages of Sumter - Units 18, 20, 21 Status: Approved                                                                                                    | VApplicable document upload                |
| Document Attachment(s):                                                                                                    | Optional Attachment                        |
|                                                                                                    | Attachments                                |
| The right side of the vindow displays a list of documents that you may use to complete your <b>4</b> Compliance submittal.<br>If you are unsure which documents are needed, please visit our velokite for additional information, or contact the ePermitting.<br>Help Denks at 32-374-436 or WilkBild plackinkwaturatics.org                                                                                                    |                                            |
| To complete the eCompliance submittal, please select the "Submit" button.                                                                                                    | Proof of Publication                       |
|                                                                                                    | Additional Construction Information        |
| Document Type:                                                                                                    | Aerials                                    |
| To upload a file, select the document type you are uploading from the drop-dorm menu. Click the Browne<br>button to locate the file on your computer, then click Open. The Bin name will display next to the Browne<br>button, click the Add Document button and the file will display in the Uploaded AttAthemets section biow.                                                                                                    | Drainage Calculation                       |
| burton, circk the Auto Document outron and the mes win display in the opposited Attachments section below.                                                                                                    | Tield Investigation Report                 |
| Choose File No file chosen                                                                                                    | ✓ Forms-Other                              |
|                                                                                                    | General Correspondence                     |
| O ADD DOCUMENT                                                                                                    | HOA/POA/CDD Information                    |
|                                                                                                    | Mitigation Bank Ledner                     |
|                                                                                                    | A Mitigation Completion Report             |
| Comments                                                                                                    | Mitigation Financial Responsibility Report |
|                                                                                                    | A Mitigation Monitoring Reports            |
| Add Comment                                                                                                    | A Photographs                              |
| Uploaded Attachments:                                                                                                    | Photographs<br>Plans                       |
| Action Document Type Title                                                                                                    | 4                                          |
| Proof of Publication     List of queues to check for an daily basis                                                                                                    | Provides positive and mandel               |
| The second second | Proof of Legal Property Control            |
|                                                                                                    | Proof of Publication                       |

If the user would like to provide a comment instead of or in addition to documents, the user should type text in the Comments box, then click the 'Add Comment' button. Multiple comments are able to be made for submittals and each comment will be labeled with a unique identifier at the end of the "Title".

| Comments: |                                                                                                    | ×                                      |
|-----------|----------------------------------------------------------------------------------------------------|----------------------------------------|
| 🗿 Add C   | Comment                                                                                                    |                                        |
| Inlanda   | 1                                                                                                    |                                        |
| -         | d Attachments:                                                                                                    | Title                                  |
| Action    | Contraction of the second second seco | Title Comment_PN_16976_RN_0_000000264A |

3. Click 'Finish' to submit this to the District.

| Page 19 of 34 | ERP eCompliance External User's Guide |  | 011/23/2016 |
|---------------|---------------------------------------|--|-------------|
|               | Document ID v2.1                      |  |             |

# CONFIRMATION AND MANIFEST

Once the 'Finish' button is clicked, the submittal is sent to the District and is considered received based on business days/hours. An email will be sent to the email address associated with the ePermitting account containing the confirmation information.

| ⊢ →  | 🔿 😋 🖌 🖹 https://www.mwmis02a.swfwmd.state.fl.us/ERPPortal/PostPermit/SubmittalComplete.aspx?submittalType=DWP&submittalTypeId=3&erpAppIc 🏠 🤨 🥬 🗄                                                                                                |                 |                   |                 |                  |                                                   |                                                                         |        |
|------|----------------------------------------------------------------------------------------------------|-----------------|-------------------|-----------------|------------------|---------------------------------------------------|-------------------------------------------------------------------------|--------|
| Apps | pps 🚹 Sign In 💊 Currents 🧿 PIC Rewrite Design 🧿 PIC External User Gu                                                                                                    |                 |                   |                 |                  |                                                   |                                                                         |        |
| Г    | Southwest Florida Water Management District                                                                                                    |                 |                   |                 |                  |                                                   |                                                                         |        |
|      | Environmental Resource Permit System                                                                                                    |                 |                   |                 |                  |                                                   |                                                                         |        |
|      | Welcome                                                                                                    | New Application | View Applications | New eCompliance | View eCompliance | Your Account                                      |                                                                         | Logout |
|      | Your eCompliance submission has been received.<br>Your confirmation number is 0000007982 and it was submitted for Permit 13657 Revision 4.                                                                                                    |                 |                   |                 |                  |                                                   |                                                                         |        |
|      | -                                                                                                    |                 |                   |                 |                  | ease contact us by ema<br>ir expectations, we hop | il at <u>WMISHelpDesk@watermatters.org</u> .<br>e you will let us know. |        |
|      | Sincerely,<br>SWFWMD Permitting Online Services                                                                                                    |                 |                   |                 |                  |                                                   |                                                                         |        |
|      | Southwest Florida Water Management District Headquarters<br>2379 Broad Street, Brooksville, FL 34604-6899 (Geogle map)<br>Telephone: 352-754-3456 or 1-800-423-1476 (FL only) ext. 5678 • email our WMIS help desk • email our WMIS help desk • |                 |                   |                 |                  |                                                   | <u>) desk</u> ⊠                                                         |        |

| Page 20 of 34 | ERP eCompliance External User's Guide |  | 011/23/2016 |
|---------------|---------------------------------------|--|-------------|
|               | Document ID v2.1                      |  |             |

#### GENERATE A MANIFEST

Once the submittal is submitted, there are certain documents that require signature and seal from a registered professional. In order to meet the requirements, a 'Manifest' document will need to be generated, signed and sealed, and delivered to the District.

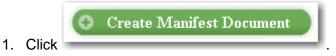

The following window will open:

| Document Manifest                          |                                      |           |                 |
|--------------------------------------------|--------------------------------------|-----------|-----------------|
| Type of Professional Professional Engineer | rofessional's Name License #         |           |                 |
| Document Type                              | Title                                | Date      | Add to Manifest |
| Reports-Other                              | ERP eCompliance External Users Guide | 4/29/2016 |                 |
|                                            |                                      |           |                 |
|                                            |                                      |           |                 |
|                                            |                                      |           |                 |
|                                            |                                      |           |                 |
|                                            |                                      |           |                 |
|                                            |                                      |           |                 |
|                                            |                                      |           |                 |
|                                            |                                      |           |                 |
|                                            |                                      |           |                 |
|                                            |                                      |           |                 |
| Generate Manifest Close                    |                                      |           |                 |

2. Select the type of professional, enter the professional's name and license number. Enable the checkmark in the 'Add to Manifest' column for the documents that should be signed/sealed under this license.

| Document Manifest                         |                                                              |                                                        |                                                                                                    |
|-------------------------------------------|--------------------------------------------------------------|--------------------------------------------------------|----------------------------------------------------------------------------------------------------|
| ype of Professional Professional Engineer | Professional's Name Eryn Worthington                         | License # 123456                                       | I                                                                                                    |
| Document Type                             | Title                                                        | Date                                                   | Add to Manifest                                                                                                    |
| Reports-Other                             | ERP eCompliance External Users Guide                         | e 4/29/2016                                            |                                                                                                    |
|                                           |                                                              |                                                        |                                                                                                    |
|                                           |                                                              |                                                        | I                                                                                                    |
|                                           |                                                              |                                                        |                                                                                                    |
|                                           |                                                              |                                                        |                                                                                                    |
|                                           |                                                              |                                                        |                                                                                                    |
|                                           |                                                              |                                                        |                                                                                                    |
|                                           |                                                              |                                                        |                                                                                                    |
|                                           |                                                              |                                                        |                                                                                                    |
|                                           |                                                              |                                                        |                                                                                                    |
|                                           |                                                              |                                                        |                                                                                                    |
|                                           |                                                              |                                                        |                                                                                                    |
| Generate Manifest Close                   |                                                              |                                                        |                                                                                                    |
|                                           | ompliance External User's Gu                                 | uide                                                   | 011/23/201                                                                                                    |
|                                           | ompliance External User's Gu                                 | ıide                                                   | 011/23/201                                                                                                    |
| 1                                         | ype of Professional   Professional Engineer<br>Document Type | Type of Professional   Professional Engineer <ul></ul> | ype of Professional   Professional Engineer              •   Professional's Name   Eryn Worthington         License #   123456         Date           Document Type         Title         Date |

|    |           | Generate Manifest |         |
|----|-----------|-------------------|---------|
| 3. | Click the |                   | button. |

The Manifest Document will populate with an encrypted code for the specific documents sealed.

| Print                                                                                                    |                                                                                                    | Send Manifest to District Close                                                                                                    |  |  |  |  |  |
|----------------------------------------------------------------------------------------------------|----------------------------------------------------------------------------------------------------|----------------------------------------------------------------------------------------------------|--|--|--|--|--|
|                                                                                                    | SOUTHWEST FLORIDA WATER MANAGEMENT DISTRICT<br>Environmental Resource Permit System<br>Environmental Resource Permitting Engineer Electronic Signature File |                                                                                                    |  |  |  |  |  |
| Permit.Rev<br>eCompliance Confir<br>ERP Application Ide<br>Project Name<br>Transaction Date<br>Professional Enginee | ntification Number<br>r                                                                                                    | 5994.43<br>0000010060<br>15339<br>The Villages of Sumter - Units 18, 20, 21<br>Wednesday, November 23, 2016<br>Eryn Worthington                                                                                                   |  |  |  |  |  |
| Professional License<br>The following docume                                                                        |                                                                                                    | 123456<br>ed to the Southwest Florida Water Management District                                                                                                    |  |  |  |  |  |
| 1. Title<br>Description<br>Key                                                                                      | Statement of Com                                                                                                    | heck for on daily basis<br>pletion<br>28EF9E4B833C466259175C                                                                                                    |  |  |  |  |  |
|                                                                                                    |                                                                                                    | Signature<br>Date<br>Professional Seal                                                                                                    |  |  |  |  |  |
|                                                                                                    |                                                                                                    | For online submittals, please submit the manifest to the District<br>via online upload or US postal mail to:<br>Southwest Florida Water Management District<br>Regulation Division<br>7601 US Highway 301<br>Tampa, FL 33637-6759 |  |  |  |  |  |

4. Print the Manifest. <u>Note:</u> Leave this page if immediately submitting the Manifest via online upload.

| Page 22 of 34 | ERP eCompliance External User's Guide |  | 011/23/2016 |
|---------------|---------------------------------------|--|-------------|
|               | Document ID v2.1                      |  |             |

5. Sign and seal the Manifest and submit to the Southwest Florida Water Management District via online upload or U.S. Postal mail to:

| Southwest Florida Water Management District |
|---------------------------------------------|
| Regulation Division                         |
| 7601 US Highway 301                         |
| Tampa, FL 33637-6759                        |

This process can be repeated numerous times to generate multiple Manifest documents for multiple professionals to sign and seal.

If the user missed creating the Manifest document, log back into the account and click the 'View eCompliance' button. Click the 'Documents' link next to the submittal, which will allow the user to create another Manifest.

|                               |                 |                   |                 | Southwest Florida W                 | VATER MANAG                          | gement District                                            |             |                  |
|-------------------------------|-----------------|-------------------|-----------------|-------------------------------------|--------------------------------------|------------------------------------------------------------|-------------|------------------|
| Environ                       | mental          | Resou             | rce Per         | mit System                          | A Star                               |                                                            |             |                  |
| Welcome Ne                    | w Application   | View Applica      | ations Ne       | w eCompliance View eComplia         | nce Your                             | Account                                                    |             | Logou            |
|                               |                 |                   |                 |                                     |                                      |                                                            |             |                  |
| iew eCom                      | pliance         |                   |                 |                                     |                                      |                                                            |             |                  |
|                               |                 |                   |                 |                                     |                                      |                                                            |             |                  |
| eCompliance                   | Search P        | roject Name       | •               |                                     |                                      | search                                                     |             |                  |
|                               |                 |                   | de that have be | en submitted using the Environme    | untal Posourca B                     | armit Sustam                                               |             |                  |
|                               |                 | -                 | us mat nave be  | en submitted using me Environme.    | inai Resource F                      | ermit System.                                              |             |                  |
| Results (131                  | records found   | 1)                |                 |                                     |                                      |                                                            |             |                  |
|                               |                 |                   |                 |                                     | <u>Submittal</u><br><u>Type Code</u> |                                                            | Submitted   |                  |
| <u>Conf #</u>                 | <u>Permit #</u> | <u>Revision #</u> | <u>Status</u>   | Submittal Type                      | Id                                   | Project Name                                               | <u>Date</u> | Actions          |
| 0000007982                    | 13657           | 4                 | Submitted       | Dewatering Plan                     |                                      | Hospice Of Southwest Florida - Care Center East            | t 4/29/2016 | <u>Documents</u> |
| 0000007981                    | 16976           | 0                 | Submitted       | Dewatering Plan                     |                                      | Farm Credit of Southwest Florida - Admin Office<br>Complex |             | Documents        |
| 0000006318                    | 20500           | 0                 | Submitted       | Statement of Inspection             |                                      | Southern Ridge Subdivision                                 | 12/14/2015  | Documents        |
| 0000006317                    | 9070            | 1                 | Submitted       | Statement of Inspection             |                                      | Our Lady of Guadalupe                                      | 12/14/2015  | Documents        |
| 0000006316                    | 9070            | 0                 | Submitted       | Statement of Inspection             |                                      | Our Lady of Guadalupe                                      | 12/14/2015  | Documents        |
| 0000006315                    | 34873           | 0                 | Submitted       | Statement of Completion             |                                      | Dollar General - Webster                                   | 12/14/2015  | <b>Documents</b> |
| 0000006314                    | 34873           | 0                 | Submitted       | Transfer of Ownership               |                                      | Dollar General - Webster                                   | 12/14/2015  | Documents        |
| 0000004562                    | 2544            | 11                | Submitted       | Statement of Completion             |                                      | Lake Ridge Trust - Boardwalk Expansion                     | 8/10/2015   | Documents        |
| 0000004561                    | 19003           | 24                | Submitted       | Statement of Completion             |                                      | US-41 Weir Replacements and Elmira Blvd<br>Crossing        | 8/10/2015   | Documents        |
| 0000004560                    | 2544            | 9                 | Submitted       | Statement of Completion             |                                      | Lake Ridge Trust - Boardwalk                               | 8/10/2015   | <b>Documents</b> |
| 000003512<br><u>Continue</u>  | 1058            | 41                | Draft           | Construction<br>Commencement Notice |                                      | Wawa - Gandy & Grand                                       |             | Cancel           |
|                               | 4844            | 1                 | Draft           | Effluent Filtration                 |                                      | Circle K Store #7073 (70th Street)                         |             | <u>Cancel</u>    |
| 0000000516<br><u>Continue</u> |                 |                   |                 |                                     |                                      |                                                            |             |                  |

| Page 23 of 34 | ERP eCompliance Exte | ernal User's Guide | 011/23/2016 |
|---------------|----------------------|--------------------|-------------|
|               | Document ID v2.1     |                    |             |

### MANIFEST ONLINE SUBMITTAL

 Once the Manifest has been signed and sealed, access the Manifest through 'New eCompliance' button (outlined in '<u>Submittals and Attachments'</u> section) or 'View eCompliance' button (outlined in '<u>Viewing Past Submittals'</u> section) and click on 'Send Manifest to District' button.

| Print                                                                                                    | C                | Send Manifest to District Close                                                                                                    |
|----------------------------------------------------------------------------------------------------|------------------|----------------------------------------------------------------------------------------------------|
| Environme                                                                                                    |                  | et Florida Water Management District                                                                                                    |
| Environmental<br>Permit.Rev<br>eCompliance Confirm<br>ERP Application Ider<br>Project Name<br>Transaction Date | nation Number    | mitting Engineer Electronic Signature File<br>5994.43<br>0000010060<br>15339<br>The Villages of Sumter - Units 18, 20, 21<br>Wednesday, November 23, 2016                                                                         |
| Professional Engineer                                                                                          |                  | Eryn Worthington<br>123456                                                                                                    |
|                                                                                                    |                  | ed to the Southwest Florida Water Management District                                                                                                    |
| 1. Title<br>Description<br>Key                                                                                 | Statement of Com | heck for on daily basis<br>pletion<br>128EF9E4B833C466259175C                                                                                                    |
|                                                                                                    |                  | Signature<br>Date<br>Professional Seal                                                                                                    |
|                                                                                                    |                  | For online submittals, please submit the manifest to the District<br>via online upload or US postal mail to:<br>Southwest Florida Water Management District<br>Regulation Division<br>7601 US Highway 301<br>Tampa, FL 33637-6759 |

| Page 24 of 34 | ERP eCompliance Exte | ernal User's Guide | 011/23/2016 |
|---------------|----------------------|--------------------|-------------|
|               | Document ID v2.1     |                    |             |

2. Click on 'Choose File' and locate the Manifest document on your personal computer.

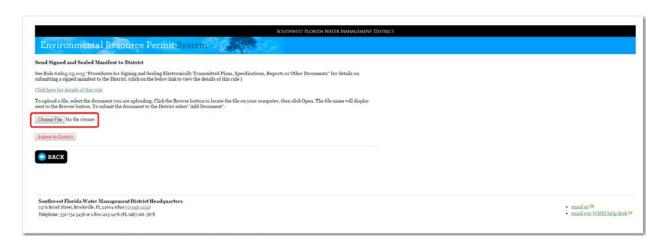

The title of the Manifest document will display next to the 'Choose File' button.

3. Click on 'Submit to District' button to submit the Manifest.

| Southwest Realize Water Management District                                                                                                    |                                             |
|----------------------------------------------------------------------------------------------------|---------------------------------------------|
| ed Signed and Sealed Manifest to District                                                                                                    |                                             |
| Rule 61615-23.003 'Procedures for Signing and Sealing Electronically Transmitted Plans, Specifications, Reports or Other Documents' for details on<br>mitting a signed manifest to the District. (click on the below link to view the details of this rule ) |                                             |
| k here for details of this rule                                                                                                    |                                             |
| upload a file, select the document you are uploading. Click the Browse button to locate the file on your computer, then click Open. The file name will display to the Browse button. To submit the document to the District select "Add Document".           |                                             |
| cose File List of queues to cher on daily basis pdf                                                                                                    |                                             |
| kent to Distict.)                                                                                                    |                                             |
| BRCK                                                                                                    |                                             |
| —                                                                                                    |                                             |
|                                                                                                    |                                             |
| outhwest Florida Water Management District Headquarters<br>79 Broad Street, Brodewille, FL 34604-6809 (Conde map)                                                                                                    | 🔹 email us 🗯                                |
| lephone: 332-734-3456 or 1-800-423-1476 (FL only) ext. 5678                                                                                                    | <ul> <li>email.our WMIS help des</li> </ul> |

| Page 25 of 34 | ERP eCompliance Exte | ernal User's Guide | 011/23/2016 |
|---------------|----------------------|--------------------|-------------|
|               | Document ID v2.1     |                    |             |

A confirmation page of your submittal will display.

| SOUTHWEST FLORIDA WATER MANAGEMENT DISTRICT                                                                                                    |                               |
|----------------------------------------------------------------------------------------------------|-------------------------------|
| Environmental Resource Permit System                                                                                                    |                               |
| Weining Stor Applications Ware Applications Store Compliance Ware Compliance True Account Preview Applications Endor                             | Logent                        |
| Your eCompliance submission has been received.<br>Your confirmation number is 0000010051 and it was submitted for Permit 5994 Revision 43.       |                               |
| If you have any questions about our ePermitting services or your submission please contact us by email at <u>WMISHelpDesk@wwtermatters.org</u> . |                               |
| At SWFWMD, we've made a commitment to service. If we're not fiving up to your expectations, we hope you will let us know.                        |                               |
| Sincerely,<br>SWEVMID Permitting Online Services                                                                                                 |                               |
|                                                                                                    |                               |
| Southwest Florida Water Management District Headquarters<br>23% Eroad Street, Rookerlik, FL 346046869 (Ecode mag)                                | • email as 🚥                  |
| Telephaner 332-734-9449 er 1-800-423-4476 (FL-uub) ett. 3678                                                                                     | • email our WMIS help deak == |

| Page 26 of 34 | ERP eCompliance Exte | ernal User's Guide | 011/23/2016 |
|---------------|----------------------|--------------------|-------------|
|               | Document ID v2.1     |                    |             |

# VIEWING PAST SUBMITTALS

1. Return to the 'Welcome' screen by logging in or clicking the 'Welcome' button at the top of the screen.

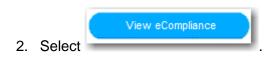

A list of submittals started or submitted by the registered user will be displayed.

|                                                      |                       |                   |                            | Southwest Florida V                                | VATER MANAG                          | gement District                                                     |            |                                   |
|------------------------------------------------------|-----------------------|-------------------|----------------------------|----------------------------------------------------|--------------------------------------|---------------------------------------------------------------------|------------|-----------------------------------|
| Environ                                              | mental                | Resour            | ce Peri                    | mit System                                         | a shin                               |                                                                     |            |                                   |
| Welcome Ne                                           | ew Application        | View Applica      | itions Nev                 | w eCompliance View eComplia                        | ance Your                            | Account                                                             |            | Logout                            |
|                                                      |                       |                   |                            |                                                    |                                      |                                                                     |            |                                   |
| /iew eCom                                            | pliance               |                   |                            |                                                    |                                      |                                                                     |            |                                   |
|                                                      |                       |                   |                            |                                                    |                                      |                                                                     |            |                                   |
| eCompliance                                          | Search Pr             | roject Name       | •                          |                                                    |                                      | search                                                              |            |                                   |
| Note: Search resu                                    | ults found will o     | nly contain recor | ds that have bee           | en submitted using the Environme                   | antal Resource P                     | ermit System.                                                       |            |                                   |
| Results (131                                         | records found         |                   |                            |                                                    |                                      |                                                                     |            |                                   |
| icours (131                                          | ccorus round          | ~                 |                            |                                                    | Colorited.                           |                                                                     |            |                                   |
|                                                      |                       |                   |                            |                                                    | <u>Submittal</u><br><u>Type Code</u> |                                                                     | Submitted  |                                   |
| <u>Conf #</u><br>0000007982                          | Permit #              | <u>Revision #</u> | <u>Status</u><br>Submitted | Submittal Type<br>Dewatering Plan                  | 10                                   | <u>Project Name</u><br>Hospice Of Southwest Florida - Care Center E | Date       | Actions Documents                 |
| 000000/982                                           | 13657                 | 4                 | Submitted                  | Dewatering Plan                                    |                                      | Farm Credit of Southwest Florida - Admin Off                        |            | Documents                         |
| 0000007981                                           | 16976                 | 0                 | Submitted                  | Dewatering Plan                                    |                                      | Complex                                                             |            | Documents                         |
| 0000006318                                           | 20500                 | 0                 | Submitted                  | Statement of Inspection                            |                                      | Southern Ridge Subdivision                                          | 12/14/2015 | Documents                         |
| 0000006317                                           | 9070                  | 1                 | Submitted                  | Statement of Inspection                            |                                      | Our Lady of Guadalupe                                               | 12/14/2015 | Documents                         |
| 000006316                                            | 9070                  | 0                 | Submitted                  | Statement of Inspection                            |                                      | Our Lady of Guadalupe                                               | 12/14/2015 | Documents                         |
|                                                      | 34873                 | 0                 | Submitted                  | Statement of Completion                            |                                      | Dollar General - Webster                                            | 12/14/2015 | Documents                         |
| 0000006315                                           | 34873                 | 0                 | Submitted                  | Transfer of Ownership                              |                                      | Dollar General - Webster                                            | 12/14/2015 | Documents                         |
| 0000006315                                           | 0544                  | 11                | Submitted                  | Statement of Completion                            |                                      | Lake Ridge Trust - Boardwalk Expansion                              | 8/10/2015  | Documents                         |
|                                                      | 2544                  |                   |                            |                                                    |                                      | US-41 Weir Replacements and Elmira Blvd<br>Crossing                 | 8/10/2015  | Documents                         |
| 0000006314                                           | 2544<br>19003         | 24                | Submitted                  | Statement of Completion                            |                                      | Crossing                                                            |            |                                   |
| 0000006314                                           |                       | 24<br>9           | Submitted<br>Submitted     | Statement of Completion<br>Statement of Completion |                                      | Lake Ridge Trust - Boardwalk                                        | 8/10/2015  | <b>Documents</b>                  |
| 0000006314<br>0000004562<br>0000004561               | 19003                 |                   |                            | -                                                  |                                      | 5                                                                   | 8/10/2015  | <u>Documents</u><br><u>Cancel</u> |
| 0000006314<br>0000004562<br>0000004561<br>0000004560 | 19003<br>2544<br>1058 | 9                 | Submitted                  | Statement of Completion<br>Construction            |                                      | Lake Ridge Trust - Boardwalk                                        | 8/10/2015  |                                   |

The submittal shown as "Draft" above has not been submitted to the District for review and can be continued or cancelled (deleted) at any time.

| Page 27 of 34 | ERP eCompliance Exte | ernal User's Guide | 011/23/2016 |
|---------------|----------------------|--------------------|-------------|
|               | Document ID v2.1     |                    |             |

3. Click the 'Documents' link to generate a new manifest or determine if the submittal was applied to a different permit number.

| Sign In  Cur                                              |                   |                   |                  | l. <b>us</b> /ErpPortal/PostPermit/E<br>rnal User Gu |                               | стеленири                                                  |             | 22                             |
|-----------------------------------------------------------|-------------------|-------------------|------------------|------------------------------------------------------|-------------------------------|------------------------------------------------------------|-------------|--------------------------------|
|                                                           |                   |                   |                  | Southwest Florida W                                  | ater Manac                    | gement District                                            |             |                                |
| Inviron                                                   | montol            | Posou             | roo Por          | mit System                                           | Castle.                       |                                                            |             |                                |
| JIIVII OIII.                                              | memeal            | Resou             |                  |                                                      |                               | 9-50-7-50                                                  |             |                                |
| Welcome Ne                                                | ew Application    | View Applica      | ations Ne        | w eCompliance View eComplia                          | nce Your                      | Account                                                    |             | Logo                           |
| iew eCom                                                  | nliance           |                   |                  |                                                      |                               |                                                            |             |                                |
| iew ceom                                                  | phanee            |                   |                  |                                                      |                               |                                                            |             |                                |
| c l:                                                      | C 1 5             |                   | Ŧ                |                                                      |                               | search                                                     |             |                                |
| Compliance                                                |                   |                   |                  |                                                      |                               |                                                            |             |                                |
| Note: Search rest                                         | ilts found will o | mly contain recor | rds that have be | en submitted using the Environme                     | ntal Resource P               | ermit System.                                              |             |                                |
| Results (13)                                              | records found     | 1)                |                  |                                                      |                               |                                                            |             |                                |
|                                                           |                   |                   |                  |                                                      | <u>Submittal</u><br>Type Code |                                                            | Submitted   |                                |
| <u>Conf #</u>                                             | <u>Permit #</u>   | <u>Revision #</u> | <u>Status</u>    | <u>Submittal Type</u>                                | Id                            | Project Name                                               | <u>Date</u> | Actions                        |
| 0000007982                                                | 13657             | 4                 | Submitted        | Dewatering Plan                                      |                               | Hospice Of Southwest Florida - Care Center Eas             | t 4/29/2016 | Documents                      |
| 0000007981                                                | 16976             | o                 | Submitted        | Dewatering Plan                                      |                               | Farm Credit of Southwest Florida - Admin Office<br>Complex |             | Documents                      |
| 0000006318                                                | 20500             | 0                 | Submitted        | Statement of Inspection                              |                               | Southern Ridge Subdivision                                 | 12/14/2015  | Documents                      |
| 0000006317                                                | 9070              | 1                 | Submitted        | Statement of Inspection                              |                               | Our Lady of Guadalupe                                      | 12/14/2015  | Documents                      |
| 0000006316                                                | 9070              | 0                 | Submitted        | Statement of Inspection                              |                               | Our Lady of Guadalupe                                      | 12/14/2015  | <u>Documents</u>               |
| 0000006315                                                | 34873             | ο                 | Submitted        | Statement of Completion                              |                               | Dollar General - Webster                                   | 12/14/2015  | Documents                      |
| 0000006314                                                | 34873             | o                 | Submitted        | Transfer of Ownership                                |                               | Dollar General - Webster                                   | 12/14/2015  | Documents                      |
| 0000004562                                                | 2544              | 11                | Submitted        | Statement of Completion                              |                               | Lake Ridge Trust - Boardwalk Expansion                     | 8/10/2015   | Documents                      |
|                                                           | 19003             | 24                | Submitted        | Statement of Completion                              |                               | US-41 Weir Replacements and Elmira Blvd<br>Crossing        | 8/10/2015   | Documents                      |
| 0000004561                                                |                   |                   | Coloring 1       |                                                      |                               | Lake Ridge Trust - Boardwalk                               | 8/10/2015   | Documents                      |
|                                                           | 2544              | 9                 | Submitted        | Statement of Completion                              |                               |                                                            |             |                                |
| 0000004560                                                | 2544<br>1058      | 9                 | Draft            | Construction<br>Commencement Notice                  |                               | Wawa - Gandy & Grand                                       |             | <u>Cancel</u>                  |
| 0000004561<br>0000004560<br>0000003512<br><u>Continue</u> |                   |                   |                  | Construction                                         |                               | Wawa - Gandy & Grand<br>Circle K Store #7073 (70th Street) |             | <u>Cancel</u><br><u>Cancel</u> |

4. Click

🕒 Create Manifest Document

| Page 28 of 34 | ERP eCompliance External User's Guide | 011/23/2016 |
|---------------|---------------------------------------|-------------|
|               | Document ID v2.1                      |             |

The following window will open:

| Document Manifest                                               |                                      |           |                 |  |  |
|-----------------------------------------------------------------|--------------------------------------|-----------|-----------------|--|--|
| Type of Professional Engineer    Professional's Name  License # |                                      |           |                 |  |  |
| Document Type                                                   | Title                                | Date      | Add to Manifest |  |  |
| Reports-Other                                                   | ERP eCompliance External Users Guide | 4/29/2016 |                 |  |  |
|                                                                 |                                      |           |                 |  |  |
|                                                                 |                                      |           |                 |  |  |
|                                                                 |                                      |           |                 |  |  |
|                                                                 |                                      |           |                 |  |  |
|                                                                 |                                      |           |                 |  |  |
|                                                                 |                                      |           |                 |  |  |
|                                                                 |                                      |           |                 |  |  |
|                                                                 |                                      |           |                 |  |  |
|                                                                 |                                      |           |                 |  |  |
| Generate Manifest Close                                         |                                      |           |                 |  |  |

5. Select the type of professional, enter the professional's name and license number. Enable the checkmark in the "Add to Manifest" column for the documents that should be signed/sealed under this license.

| pe of Professional Professional Engineer | Professional's Name Eryn Worthington License | # 123456  |                 |
|------------------------------------------|----------------------------------------------|-----------|-----------------|
| ocument Type                             | Title                                        | Date      | Add to Manifest |
| eports-Other                             | ERP eCompliance External Users Guide         | 4/29/2016 |                 |
|                                          |                                              |           |                 |
|                                          |                                              |           |                 |
|                                          |                                              |           |                 |
|                                          |                                              |           |                 |
|                                          |                                              |           |                 |
|                                          |                                              |           |                 |
|                                          |                                              |           |                 |
|                                          |                                              |           |                 |
|                                          |                                              |           |                 |
|                                          |                                              |           |                 |
|                                          |                                              |           |                 |
|                                          |                                              |           |                 |

| Page 29 of 34 | ERP eCompliance External User's Guide |  | 011/23/2016 |
|---------------|---------------------------------------|--|-------------|
|               | Document ID v2.1                      |  |             |

|    |           | Generate Manifest |         |
|----|-----------|-------------------|---------|
| 6. | Click the |                   | button. |

The Manifest Document will populate with an encrypted code for the specific documents sealed.

| Print                                                                                                    | C                                   | Send Manifest to District Close                                                                                                    |
|----------------------------------------------------------------------------------------------------|-------------------------------------|----------------------------------------------------------------------------------------------------|
|                                                                                                    | ntal Resourc                        | e Permit System                                                                                                    |
| Permit.Rev<br>eCompliance Confir<br>ERP Application Ide<br>Project Name<br>Transaction Date<br>Professional Engine | mation Number<br>ntification Number | 5994.43<br>0000010060<br>15339<br>The Villages of Sumter - Units 18, 20, 21<br>Wednesday, November 23, 2016<br>Eryn Worthington                                                                                                   |
| Professional License                                                                                               |                                     | 123456                                                                                                    |
| The following docum                                                                                                | ents have been submitte             | d to the Southwest Florida Water Management District                                                                                                    |
| 1. Title<br>Description<br>Key                                                                                     | Statement of Comp                   | neck for on daily basis<br>letion<br>28EF9E4B833C466259175C                                                                                                    |
|                                                                                                    |                                     | Signature<br>Date<br>Professional Seal                                                                                                    |
|                                                                                                    |                                     | For online submittals, please submit the manifest to the District<br>via online upload or US postal mail to:<br>Southwest Florida Water Management District<br>Regulation Division<br>7601 US Highway 301<br>Tampa, FL 33637-6759 |

| Page 30 of 34 | ERP eCompliance External User's Guide |  | 011/23/2016 |
|---------------|---------------------------------------|--|-------------|
|               | Document ID v2.1                      |  |             |

 Print the Manifest. <u>Note:</u> Leave this page if submitting the manifest via online upload. Sign and seal the Manifest and submit to the Southwest Florida Water Management District via online upload or U.S. Postal mail to:

| Southwest Florida Water Management District |
|---------------------------------------------|
| Regulation Division                         |
| 7601 US Highway 301                         |
| Tampa, FL 33637-6759                        |

This process can be repeated numerous times to generate multiple Manifest documents for multiple professionals to sign and seal.

If the user missed creating the Manifest document, log back into the account and click the 'View eCompliance' button. Click the 'Documents' link next to the submittal, which will allow the user to create another Manifest.

| Sign In Cur                                                                                    |                                                                  | wmis02a.swi                       | wmd.state.fl                                                               | l.us/ErpPortal/PostPermit/E                                                                                                    | Ecompliance                          | DraftSearch.aspx                                                                                                    |                                                                                              | 23                                                                                                    |
|------------------------------------------------------------------------------------------------|------------------------------------------------------------------|-----------------------------------|----------------------------------------------------------------------------|----------------------------------------------------------------------------------------------------|--------------------------------------|----------------------------------------------------------------------------------------------------|----------------------------------------------------------------------------------------------|----------------------------------------------------------------------------------------------------|
| olginali 🕤 dai                                                                                 | rents 🕒 PIC                                                      | Rewrite Design                    | . 🕒 PIC Exte                                                               | rnal User Gu                                                                                                    |                                      |                                                                                                    |                                                                                              |                                                                                                    |
|                                                                                                |                                                                  |                                   |                                                                            |                                                                                                    |                                      |                                                                                                    |                                                                                              |                                                                                                    |
|                                                                                                |                                                                  |                                   |                                                                            | Southwest Florida W                                                                                                    | VATER MANAG                          | Gement District                                                                                                    |                                                                                              |                                                                                                    |
| -                                                                                              |                                                                  | D                                 |                                                                            | Att Carton State                                                                                                    | Sec.                                 | Lett.                                                                                                    |                                                                                              |                                                                                                    |
| LINVITON                                                                                       | mental                                                           | Resou                             | rce Per                                                                    | mit System                                                                                                    | and the                              |                                                                                                    |                                                                                              |                                                                                                    |
| Welcome N                                                                                      | ew Application                                                   | View Applica                      | ations Net                                                                 | w eCompliance View eComplia                                                                                                    | nce Your                             | Account                                                                                                    |                                                                                              | Logout                                                                                                    |
|                                                                                                |                                                                  |                                   |                                                                            |                                                                                                    |                                      |                                                                                                    |                                                                                              |                                                                                                    |
| iew eCon                                                                                       | pliance                                                          |                                   |                                                                            |                                                                                                    |                                      |                                                                                                    |                                                                                              |                                                                                                    |
|                                                                                                |                                                                  |                                   |                                                                            |                                                                                                    |                                      |                                                                                                    |                                                                                              |                                                                                                    |
| eCompliance                                                                                    | e Search P                                                       | roject Name                       | •                                                                          |                                                                                                    |                                      | search                                                                                                    |                                                                                              |                                                                                                    |
| Note: Search res                                                                               | ults found will o                                                | only contain recor                | ds that have be                                                            | en submitted using the Environme                                                                                                    | ntal Resource P                      | ermit System.                                                                                                    |                                                                                              |                                                                                                    |
| Results (13)                                                                                   | records found                                                    | 1)                                |                                                                            |                                                                                                    |                                      |                                                                                                    |                                                                                              |                                                                                                    |
| (13)                                                                                           | CCOT do To lin                                                   | ~/                                |                                                                            |                                                                                                    | 0-1                                  |                                                                                                    |                                                                                              |                                                                                                    |
|                                                                                                |                                                                  |                                   |                                                                            |                                                                                                    | <u>Submittal</u><br><u>Type Code</u> |                                                                                                    | Submitted                                                                                    |                                                                                                    |
| Conf #                                                                                         | <u>Permit #</u>                                                  | <u>Revision #</u>                 | <u>Status</u>                                                              | Submittal Type                                                                                                    | <u>Id</u>                            | Project Name                                                                                                    | <u>Date</u>                                                                                  | Actions                                                                                                    |
| 0000007982                                                                                     | 13657                                                            | 4                                 | Submitted                                                                  | Dewatering Plan                                                                                                    |                                      | Hospice Of Southwest Florida - Care Center Eas                                                                                                    | t 4/29/2016                                                                                  | <u>Documents</u>                                                                                                    |
|                                                                                                |                                                                  |                                   |                                                                            |                                                                                                    |                                      | Farm Coodit of Conthenant Florida Admin Office                                                                                                    | -                                                                                            |                                                                                                    |
| 0000007981                                                                                     | 16976                                                            | 0                                 | Submitted                                                                  | Dewatering Plan                                                                                                    |                                      | Farm Credit of Southwest Florida - Admin Office<br>Complex                                                                                                    |                                                                                              | Documents                                                                                                    |
| 0000007981<br>0000006318                                                                       | 16976<br>20500                                                   | 0                                 | Submitted<br>Submitted                                                     | Dewatering Plan<br>Statement of Inspection                                                                                                    |                                      |                                                                                                    | 4/29/2016                                                                                    | Documents Documents                                                                                                    |
|                                                                                                |                                                                  |                                   |                                                                            | -                                                                                                    |                                      | Complex                                                                                                    | 4/29/2016<br>12/14/2015                                                                      |                                                                                                    |
| 0000006318                                                                                     | 20500                                                            | 0                                 | Submitted                                                                  | Statement of Inspection                                                                                                    |                                      | Complex<br>Southern Ridge Subdivision                                                                                                    | 4/29/2016<br>12/14/2015<br>12/14/2015                                                        | Documents                                                                                                    |
| 0000006318                                                                                     | 20500<br>9070                                                    | 0                                 | Submitted<br>Submitted                                                     | Statement of Inspection<br>Statement of Inspection                                                                                                    |                                      | Complex<br>Southern Ridge Subdivision<br>Our Lady of Guadalupe                                                                                                    | 4/29/2016<br>12/14/2015<br>12/14/2015<br>12/14/2015                                          | Documents<br>Documents                                                                                                    |
| 0000006318<br>0000006317<br>0000006316                                                         | 20500<br>9070<br>9070                                            | 0<br>1<br>0                       | Submitted<br>Submitted<br>Submitted                                        | Statement of Inspection<br>Statement of Inspection<br>Statement of Inspection                                                                                                    |                                      | Complex<br>Southern Ridge Subdivision<br>Our Lady of Guadalupe<br>Our Lady of Guadalupe                                                                                                    | 4/29/2016<br>12/14/2015<br>12/14/2015<br>12/14/2015<br>12/14/2015                            | Documents<br>Documents<br>Documents                                                                                                    |
| 0000006318<br>0000006317<br>0000006316<br>0000006315                                           | 20500<br>9070<br>9070<br>34873<br>34873                          | 0<br>1<br>0<br>0                  | Submitted<br>Submitted<br>Submitted<br>Submitted                           | Statement of Inspection<br>Statement of Inspection<br>Statement of Inspection<br>Statement of Completion                                                                                                    |                                      | Complex<br>Southern Ridge Subdivision<br>Our Lady of Guadalupe<br>Our Lady of Guadalupe<br>Dollar General - Webster                                                                                                    | 4/29/2016<br>12/14/2015<br>12/14/2015<br>12/14/2015<br>12/14/2015<br>12/14/2015              | Documents<br>Documents<br>Documents<br>Documents                                                                                          |
| 0000006318<br>0000006317<br>0000006316<br>0000006315<br>0000006314<br>0000006314               | 20500<br>9070<br>9070<br>34873<br>34873<br>2544                  | 0<br>1<br>0<br>0<br>11            | Submitted<br>Submitted<br>Submitted<br>Submitted                           | Statement of Inspection<br>Statement of Inspection<br>Statement of Inspection<br>Statement of Completion<br>Transfer of Ownership<br>Statement of Completion                                                                       |                                      | Complex<br>Southern Ridge Subdivision<br>Our Lady of Guadalupe<br>Our Lady of Guadalupe<br>Dollar General - Webster<br>Dollar General - Webster<br>Lake Ridge Trust - Boardwalk Expansion<br>US-41 Weir Replacements and Elmira Blvd                                             | 4/29/2016<br>12/14/2015<br>12/14/2015<br>12/14/2015<br>12/14/2015<br>12/14/2015<br>8/10/2015 | Documents<br>Documents<br>Documents<br>Documents<br>Documents<br>Documents                                                                |
| 0000006318<br>0000006317<br>0000006316<br>0000006314<br>0000004562                             | 20500<br>9070<br>9070<br>34873<br>34873<br>2544<br>19003         | 0<br>1<br>0<br>0<br>0<br>11<br>24 | Submitted<br>Submitted<br>Submitted<br>Submitted<br>Submitted<br>Submitted | Statement of Inspection<br>Statement of Inspection<br>Statement of Inspection<br>Statement of Completion<br>Transfer of Ownership<br>Statement of Completion<br>Statement of Completion                                            |                                      | Complex<br>Southern Ridge Subdivision<br>Our Lady of Guadalupe<br>Our Lady of Guadalupe<br>Dollar General - Webster<br>Dollar General - Webster<br>Lake Ridge Trust - Boardwalk Expansion<br>US-41 Weir Replacements and Elmira Blvd<br>Crossing                                 | 4/29/2016<br>12/14/2015<br>12/14/2015<br>12/14/2015<br>12/14/2015<br>12/14/2015<br>8/10/2015 | Documents<br>Documents<br>Documents<br>Documents<br>Documents<br>Documents                                                                |
| 0000006318<br>0000006317<br>0000006316<br>0000006315<br>0000006314<br>0000006314               | 20500<br>9070<br>9070<br>34873<br>34873<br>2544                  | 0<br>1<br>0<br>0<br>11            | Submitted<br>Submitted<br>Submitted<br>Submitted<br>Submitted              | Statement of Inspection<br>Statement of Inspection<br>Statement of Inspection<br>Statement of Completion<br>Transfer of Ownership<br>Statement of Completion                                                                       |                                      | Complex<br>Southern Ridge Subdivision<br>Our Lady of Guadalupe<br>Our Lady of Guadalupe<br>Dollar General - Webster<br>Dollar General - Webster<br>Lake Ridge Trust - Boardwalk Expansion<br>US-41 Weir Replacements and Elmira Blvd                                             | 4/29/2016<br>12/14/2015<br>12/14/2015<br>12/14/2015<br>12/14/2015<br>12/14/2015<br>8/10/2015 | Documents<br>Documents<br>Documents<br>Documents<br>Documents<br>Documents                                                                |
| 0000006318<br>0000006317<br>0000006316<br>0000006314<br>0000004562                             | 20500<br>9070<br>9070<br>34873<br>34873<br>2544<br>19003         | 0<br>1<br>0<br>0<br>0<br>11<br>24 | Submitted<br>Submitted<br>Submitted<br>Submitted<br>Submitted<br>Submitted | Statement of Inspection<br>Statement of Inspection<br>Statement of Inspection<br>Statement of Completion<br>Statement of Completion<br>Statement of Completion<br>Statement of Completion                                          |                                      | Complex<br>Southern Ridge Subdivision<br>Our Lady of Guadalupe<br>Our Lady of Guadalupe<br>Dollar General - Webster<br>Dollar General - Webster<br>Lake Ridge Trust - Boardwalk Expansion<br>US-41 Weir Replacements and Elmira Blvd<br>Crossing                                 | 4/29/2016<br>12/14/2015<br>12/14/2015<br>12/14/2015<br>12/14/2015<br>12/14/2015<br>8/10/2015 | Documents<br>Documents<br>Documents<br>Documents<br>Documents<br>Documents                                                                |
| 0000006318<br>0000006317<br>0000006316<br>0000006315<br>0000004561<br>0000004560<br>0000003512 | 20500<br>9070<br>9070<br>34873<br>34873<br>2544<br>19003<br>2544 | 0<br>1<br>0<br>0<br>11<br>24<br>9 | Submitted<br>Submitted<br>Submitted<br>Submitted<br>Submitted<br>Submitted | Statement of Inspection<br>Statement of Inspection<br>Statement of Inspection<br>Statement of Completion<br>Transfer of Ownership<br>Statement of Completion<br>Statement of Completion<br>Statement of Completion<br>Construction |                                      | Complex<br>Southern Ridge Subdivision<br>Our Lady of Guadalupe<br>Our Lady of Guadalupe<br>Dollar General - Webster<br>Dollar General - Webster<br>Lake Ridge Trust - Boardwalk Expansion<br>US-41 Weir Replacements and Elmira Blvd<br>Crossing<br>Lake Ridge Trust - Boardwalk | 4/29/2016<br>12/14/2015<br>12/14/2015<br>12/14/2015<br>12/14/2015<br>12/14/2015<br>8/10/2015 | Documents       Documents       Documents       Documents       Documents       Documents       Documents       Documents       Documents |

| Page 31 of 34 | ERP eCompliance External User's Guide |  | 011/23/2016 |
|---------------|---------------------------------------|--|-------------|
|               | Document ID v2.1                      |  |             |

This process can be repeated numerous times to generate multiple manifest documents for multiple professionals to sign and seal.

#### MANIFEST ONLINE UPLOAD

1. Once the Manifest has been signed and sealed, access the Manifest through 'New eCompliance' or 'View eCompliance' and click on 'Send Manifest to District' button.

| Print                                                                                            | C                    | Send Manifest to District Close                                                                                                    |
|--------------------------------------------------------------------------------------------------|----------------------|----------------------------------------------------------------------------------------------------|
| Environmen                                                                                       |                      | r Florida Water Management District                                                                                                    |
| Environmental <b>F</b>                                                                           | Resource Peri        | nitting Engineer Electronic Signature File                                                                                                    |
| Permit.Rev<br>eCompliance Confirma<br>ERP Application Identi<br>Project Name<br>Transaction Date |                      | <b>5994.43</b><br>0000010060<br>15339<br>The Villages of Sumter - Units 18, 20, 21<br>Wednesday, November 23, 2016                                                                                                    |
| Professional Engineer                                                                            |                      | Eryn Worthington                                                                                                    |
| Professional License N                                                                           | umber                | 123456                                                                                                    |
| The following document                                                                           | s have been submitte | d to the Southwest Florida Water Management District                                                                                                    |
| 1. Title<br>Description<br>Key                                                                   | Statement of Comp    | neck for on daily basis<br>letion<br>28EF9E4B833C466259175C                                                                                                    |
|                                                                                                  |                      | Signature<br>Date<br>Professional Seal                                                                                                    |
|                                                                                                  |                      | For online submittals, please submit the manifest to the District<br>via online upload or US postal mail to:<br>Southwest Florida Water Management District<br>Regulation Division<br>7601 US Highway 301<br>Tampa, FL 33637-6759 |

| Page 32 of 34    | ERP eCompliance External User's Guide |  | 011/23/2016 |
|------------------|---------------------------------------|--|-------------|
| Document ID v2.1 |                                       |  |             |

2. Click on 'Choose File' and locate the Manifest document on your personal computer.

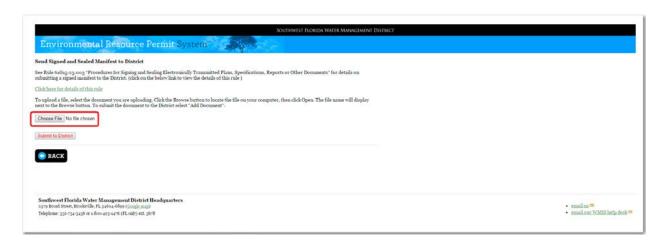

The title of the Manifest document will display next to the 'Choose File' button.

3. Click on 'Submit to District' button to submit the Manifest.

| Southwist Roada Water Management District                                                                                                    |                                             |
|----------------------------------------------------------------------------------------------------|---------------------------------------------|
| ad Signed and Sealed Manifest to District                                                                                                    |                                             |
| Rule 6464-2-23.003 'Procedures for Signing and Sealing Electronically Transmitted Plans, Specifications, Reports or Other Documents' for details on<br>mitting a signed manifest to the District. (click on the below link to view the details of this rule ) |                                             |
| k here for details of this rule                                                                                                    |                                             |
| upload a file, select the document you are uploading. Click the Browse button to locate the file on your computer, then click Open. The file name will display to the Browse batton. To submit the document to the District select "Add Document".            |                                             |
| noose File. Lint of queues to cher on daily basis pdf                                                                                                    |                                             |
| anni to District.)                                                                                                    |                                             |
| BACK                                                                                                    |                                             |
|                                                                                                    |                                             |
|                                                                                                    |                                             |
| outhwest Florida Water Management District Headquarters<br>179 Broad Street, Brooksville, FL 34604-6599 (Conde map)                                                                                                    | 🔹 email uz 🗯                                |
| deplane: 332-734-3436 or 2-800-423-4476 (FL cult) wit. 3678                                                                                                    | <ul> <li>email.our WMIS help.det</li> </ul> |

| Page 33 of 34 | ERP eCompliance External User's Guide |  | 011/23/2016 |
|---------------|---------------------------------------|--|-------------|
|               | Document ID v2.1                      |  |             |

A confirmation page of your submittal will display.

| SOUTHWEST FLORIDA WATER MANAGEMENT DISTRICT                                                                                                    |                               |
|----------------------------------------------------------------------------------------------------|-------------------------------|
| Environmental Resource Permit System                                                                                                    |                               |
| Weining Stor Applications Ware Applications Store Compliance Ware Compliance True Account Preview Applications Endor                             | Logout                        |
| Your eCompliance submission has been received.<br>Your confirmation number is 0000010051 and it was submitted for Permit 5994 Revision 43.       |                               |
| If you have any questions about our ePermitting services or your submission please contact us by email at <u>WMISHelpDesk@wwtermatters.org</u> . |                               |
| At SWFWMD, we've made a commitment to service. If we're not living up to your expectations, we hope you will let us know.                        |                               |
| Sincerely,<br>SWEVMID Permitting Online Services                                                                                                 |                               |
|                                                                                                    |                               |
| Southwest Florida Water Management District Headquarters<br>23% Eroad Street, Rookerlik, FL 346046869 (Ecode mag)                                | • email as 🚥                  |
| Telephaner 332-734-9449 er 1-800-423-4476 (FL-uub) ett. 3678                                                                                     | • email our WMIS help deak == |

| Page 34 of 34 | ERP eCompliance External User's Guide |  | 011/23/2016 |
|---------------|---------------------------------------|--|-------------|
|               | Document ID v2.1                      |  |             |